# **MUSTERSTADT**

# **Beschlussvorlage** - öffentlich -

# **VL-38/2019**

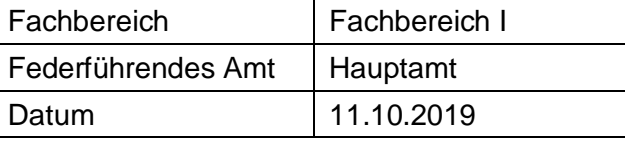

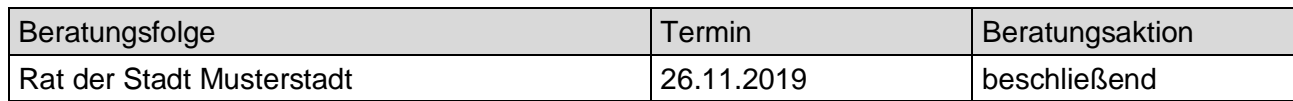

# **Betreff:**

#### **Hundesteuersatzung 2019**

# **Beschlussvorschlag:**

Der Rat der Stadt Musterstadt beschließt die anliegende Änderungssatzung zur Hundesteuersatzung vom 10.09.2015.

# **Finanzielle Auswirkungen:**

-

# **Sachdarstellung:**

Die Einnahmen, die aus der Erhebung der Hundesteuer erzielt werden, sind in erster Linie dazu gedacht, die Kosten, die mit der Reinigung der Gehwege und Plätze von Hundekot verursacht werden, zu decken. Die derzeitigen Einnahmen wegen der gültigen Hundesteuersatzung reichen bei weitem nicht mehr aus, die anfallenden Reinigungskosten zu decken. In der heutigen Zeit ist es nicht mehr vertretbar, dass diese Mehrkosten durch den allgemeinen Haushalt der Gemeinde finanziert werden. Die letzte Anhebung der Hundesteuer liegt nun bereits 8 Jahre zurück und die Stadt Musterstadt steht mit der Höhe der erhobenen Hundesteuer weit hinter den anderen Städten und Gemeinden. Deshalb ist an eine Anpassung der Hundesteuersätze der Stadt Musterstadt zu denken, die eine Erhöhung um 20 % beinhaltet. Bei einer Erhöhung von 20 % liegen die Hundesteuersätze zukünftig bei:

#### **Wenn**

**a) nur ein Hund gehalten wird 45 €**

**b) zwei Hunde gehalten werden, je Hund 65 €**

**c) drei oder mehr Hunde gehalten werden, je Hund 95 €**

**d) ein sogenannter Kampfhund gehalten wird 400 €**

**e) zwei oder mehr sogenannte Kamphunde gehalten werden 600 € je Hund**

Diese Erhöhung würde im Jahre 2017 bei etwa gleichbleibender Anzahl an Hunden in der Gemeinde eine Mehreinnahme in Höhe von 12.000 € bis 14.000 € ausmachen. Zudem müsste im letzten Satz des § 2 Abs. 2 der Hundesteuersatzung die unten stehende Änderung vorgenommen werden, da die Liste der sogenannten Kampfhunde mit der Änderung des Hundegesetzes für das Land Nordrhein-Westfalen vom 20. Dezember 2002 auf vier Rassen gekürzt wurde.

Video bietet eine leistungsstarke Möglichkeit zur Unterstützung Ihres Standpunkts. Wenn Sie auf "Onlinevideo" klicken, können Sie den Einbettungscode für das Video einfügen, das hinzugefügt werden soll. Sie können auch ein Stichwort eingeben, um online nach dem Videoclip zu suchen, der optimal zu Ihrem Dokument passt.

Damit Ihr Dokument ein professionelles Aussehen erhält, stellt Word einander ergänzende Designs für Kopfzeile, Fußzeile, Deckblatt und Textfelder zur Verfügung. Beispielsweise können Sie ein passendes Deckblatt mit Kopfzeile und Randleiste hinzufügen. Klicken Sie auf "Einfügen", und wählen Sie dann die gewünschten Elemente aus den verschiedenen Katalogen aus.

Designs und Formatvorlagen helfen auch dabei, die Elemente Ihres Dokuments aufeinander abzustimmen. Wenn Sie auf "Design" klicken und ein neues Design auswählen, ändern sich die Grafiken, Diagramme und SmartArt-Grafiken so, dass sie dem neuen Design entsprechen. Wenn Sie Formatvorlagen anwenden, ändern sich die Überschriften passend zum neuen Design. Sparen Sie Zeit in Word dank neuer Schaltflächen, die angezeigt werden, wo Sie sie benötigen. Zum Ändern der Weise, in der sich ein Bild in Ihr Dokument einfügt, klicken Sie auf das Bild. Dann wird eine Schaltfläche für Layoutoptionen neben dem Bild angezeigt Beim Arbeiten an einer Tabelle klicken Sie an die Position, an der Sie eine Zeile oder Spalte hinzufügen möchten, und klicken Sie dann auf das Pluszeichen.

Auch das Lesen ist bequemer in der neuen Leseansicht. Sie können Teile des Dokuments reduzieren und sich auf den gewünschten Text konzentrieren. Wenn Sie vor dem Ende zu lesen aufhören müssen, merkt sich Word die Stelle, bis zu der Sie gelangt sind – sogar auf einem anderen Gerät.

Anlage(n):

1. Anlage zur Vorlage 32 - Hundesteuersatzung 2017

Der Bürgermeister